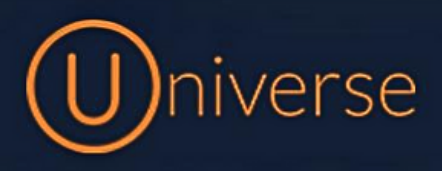

## How to change your device settings on Universe

1.) Login to the universe portal (if you're unsure of your username or password you can use the forgot password button on the login screen to get this reset or just get in touch)

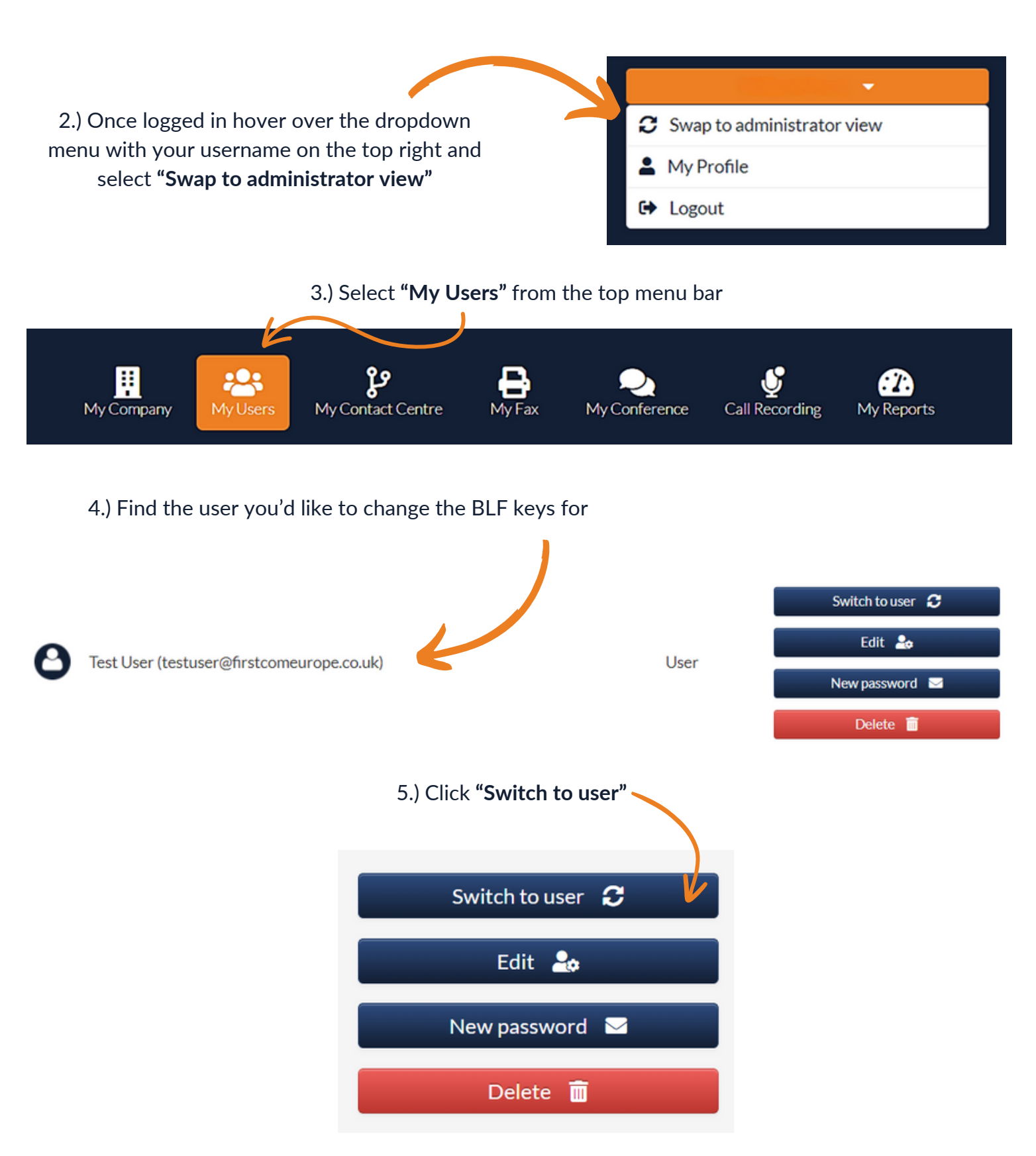

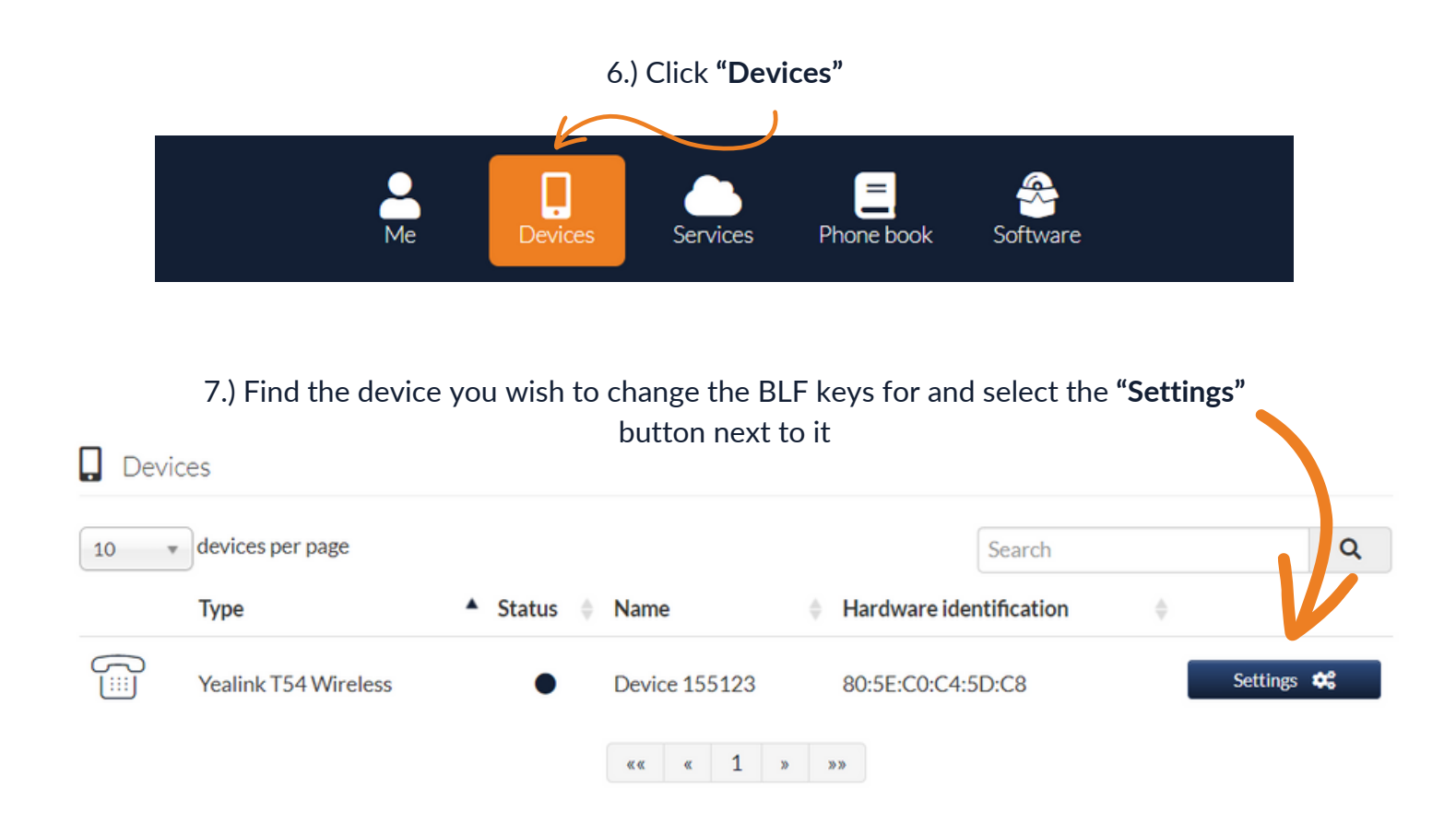

8.) Depending on your device you should see an image like the below which will mirror the device keys that can be programmed.

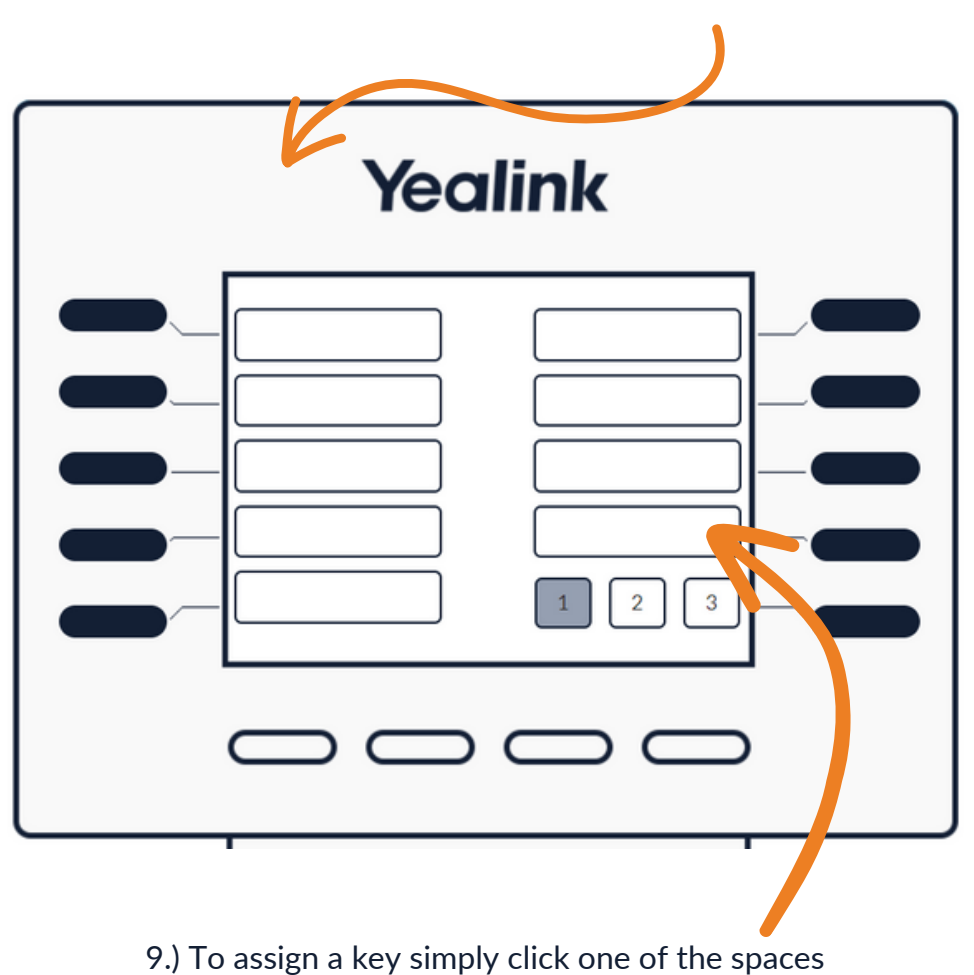

## 10.) This configuration box will appear, you can either add a number directly into the first box

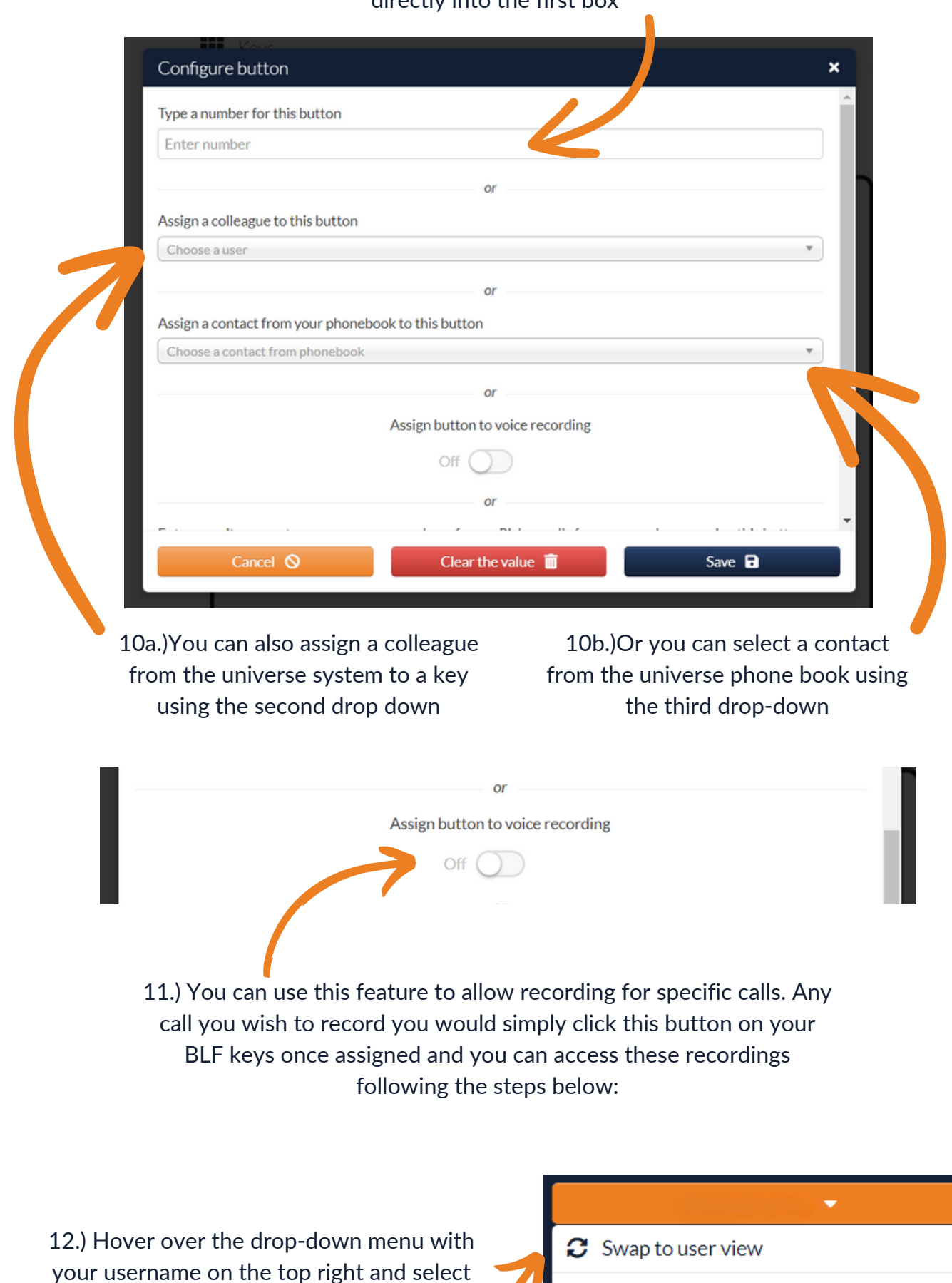

**"Swap to user view"**

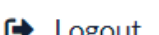

My Profile

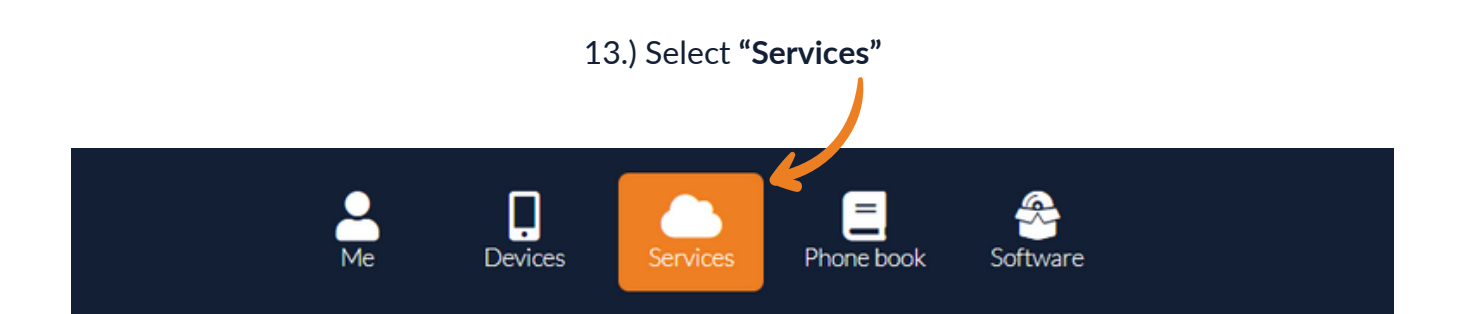

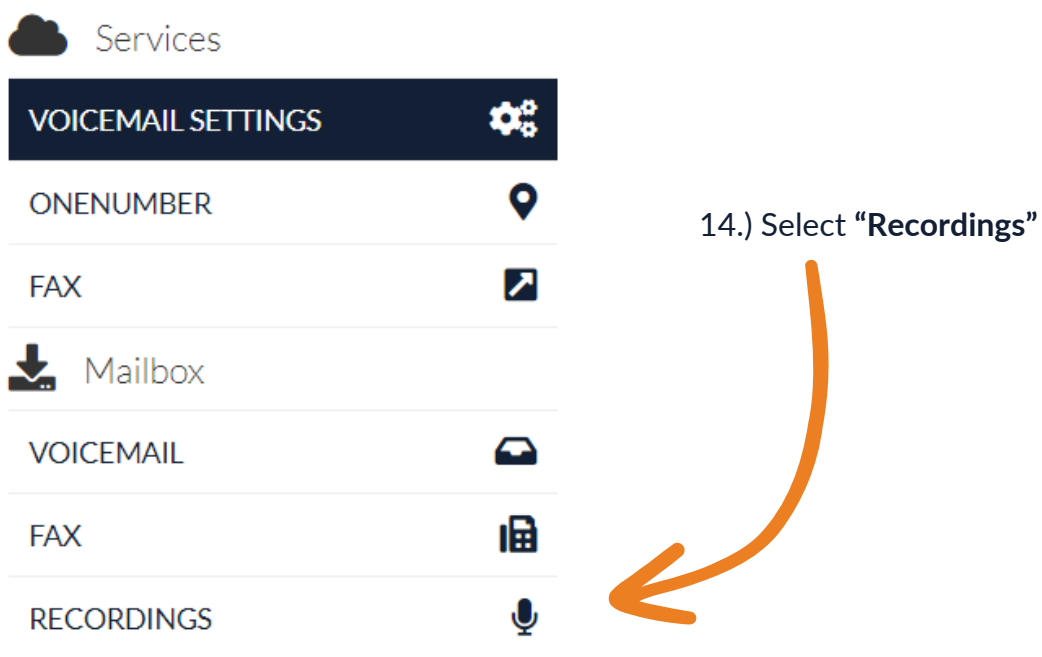

15.) Any recordings made will be displayed here for you to listen back to, download or delete

 $\blacksquare$ 

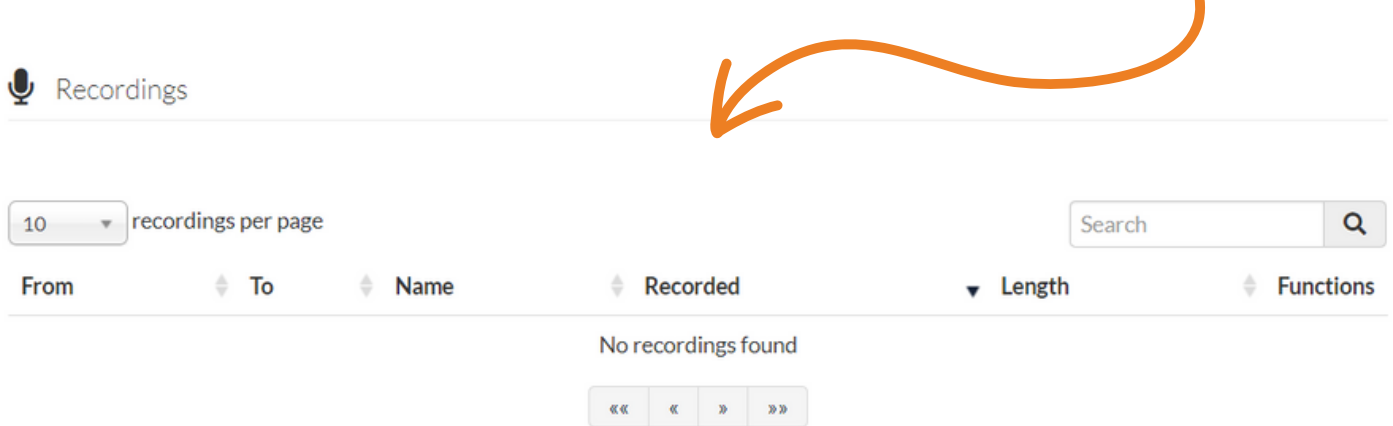

16.) This option allows you to log in and out of any agent groups your part of

17.) This allows you to pick up calls from any group within the business. This can be useful if all agents of this group are helping other customers but they are still receiving incoming calls

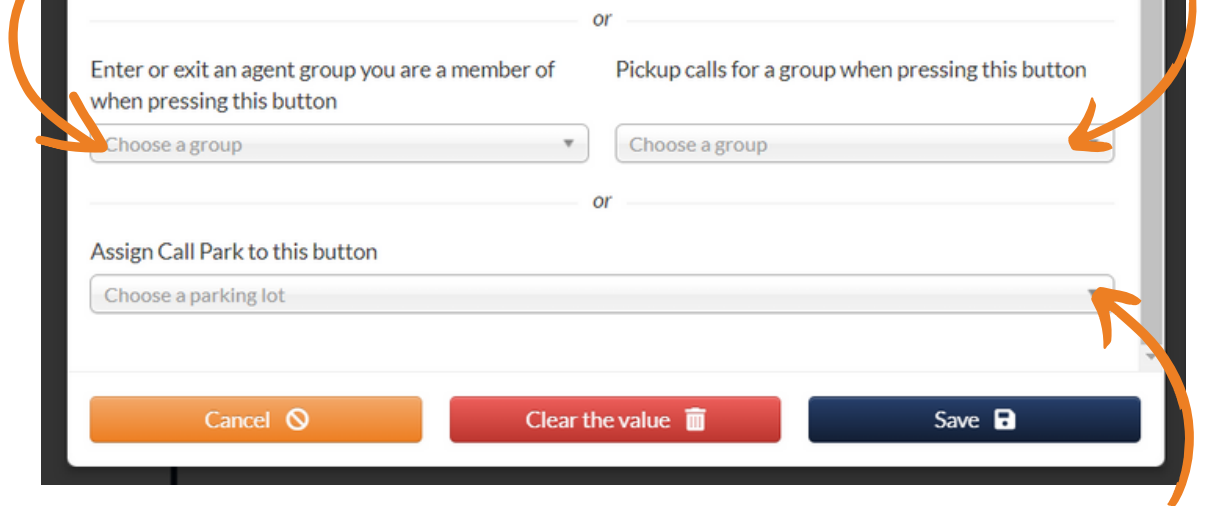

18.) The last option is a call park which allows you to essentially park the incoming call which you can then pick up from another device within the building

19.) Once you have chosen what you'd like to add to a key make sure you select the **"Save"** button at the bottom of the configuration box

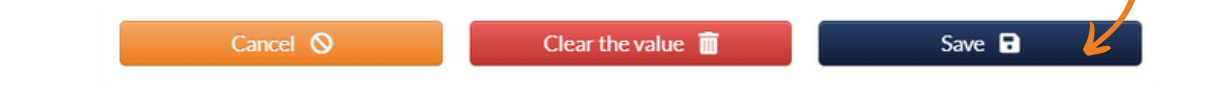

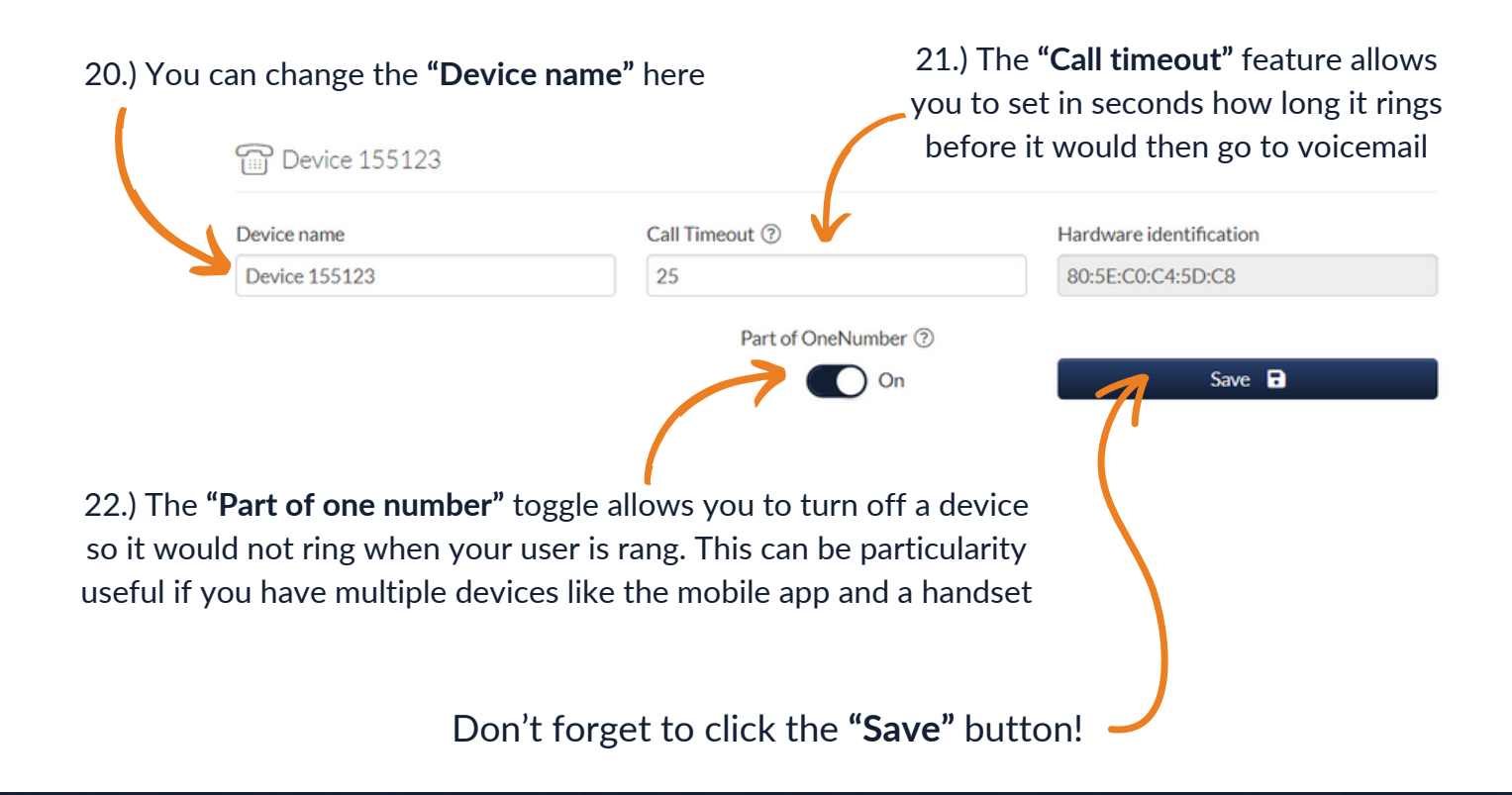

## firstcom e **O**rope